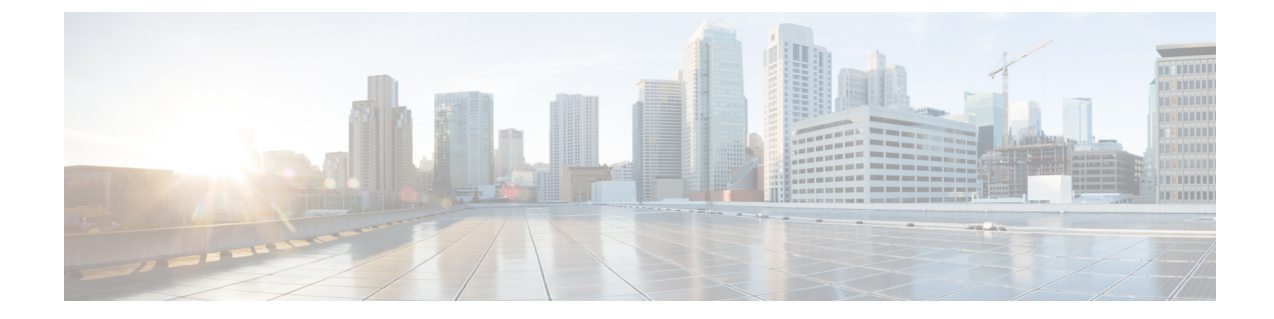

# 帯域幅最適化(**BWOpt**)を使用したネット ワークの最適化

(注)

- この項で説明する機能は、Advanced RTM ライセンスパッケージの一部としてのみ使用で きます。
	- この項では、ナビゲーションを**[**トラフィックエンジニアリング(**TrafficEngineering**)**]** > **[**トラフィックエンジニアリング(**Traffic Engineering**)**]** と記載しています。ただし、 Crosswork Network Controller ソリューション内で Crosswork 最適化エンジン を使用する場 合、ナビゲーションは **[**トラフィックエンジニアリング & サービス(**Traffic Engineering**&**Services**)**]** > **[**トラフィックエンジニアリング(**Traffic Engineering**)**]** にな ります。
- [帯域幅最適化の概要](#page-0-0) (1 ページ)
- BWOpt [に関する特記事項](#page-1-0) (2 ページ)
- [自動化されたネットワーク輻輳の緩和の例](#page-2-0) (3 ページ)
- [帯域幅最適化の設定](#page-5-0) (6 ページ)
- [個別のインターフェイスしきい値の追加](#page-6-0) (7 ページ)
- [帯域幅最適化のトラブルシューティング](#page-6-1) (7 ページ)

#### <span id="page-0-0"></span>帯域幅最適化の概要

帯域幅最適化(BWOpt)は、ネットワーク内の輻輳を自動的に検出して緩和することで、セグ メントルーテッドポリシーのクローズドループの戦術的トラフィックエンジニアリング(TTE) を提供します。テレメトリベースのセグメント ルーティング トラフィック マトリックス (SRTM) を介して構築されたデマンドマトリックスでオーバーレイされたネットワークトポ ロジのリアルタイムビューによってこれを実現します。その目的は、リンクの使用率しきい値 を設定することによって、帯域幅リソースの使用率を最適化することです。BWOpt は、ユー ザーが要求したインターフェイス使用率のしきい値を使用し、ネットワークの実際の使用率と 比較します。インターフェイスの輻輳が BWOpt によって検出されると、BWOpt は、SR-PCE

を介してネットワークに展開されたTTESRポリシーを使用してインテントベースのトラフィッ クをホットスポットから再度ルーティングしようとします。ネットワークの状態(トポロジま たはトラフィック、あるいはその両方)が時間の経過とともに変化する場合、BWOpt は引き 続きインターフェイスの使用率をモニターし、展開された TTE SR ポリシーを管理します。こ れには、パスの変更や、不要になったと見なされた場合のネットワークからの削除が含まれま す。

#### <span id="page-1-0"></span>**BWOpt** に関する特記事項

BWOpt を使用する場合は、次の情報を考慮してください。

- BWOpt を使用するには、Advanced RTM ライセンスパッケージが必要です。
- LCM が有効になっている場合は、帯域幅最適化を有効にできません。
- BWOpt は、作成しなかった既存の SR-TE ポリシー内のトラフィックを移動しません。こ れにより、輻輳したリンク上のトラフィックのほとんどが BWOpt 以外の SR-TE ポリシー 内にある場合に、輻輳を緩和できなくなる場合があります。
- BWOpt は、PCC の autoroute 機能を使用して、作成する戦術的な SR-TE ポリシーにトラ フィックを誘導します。autrouteは、BWOptで設定された適切な[プロファイルID(Profile ID)] のオプションを介してこれらのポリシーに適用されます(そのプロファイル ID を autoroute 機能に関連付ける PCC 上の設定と一致させるため)。これは、輻輳したリンク からトラフィックを移動させる戦術的な SR ポリシーにとって重要です。
- シングルレベル IGP ドメインでのみ BWOpt を有効にします。
- BWOptは、セグメントルーティングトラフィックマトリックス(SR-TM)の使用を活用 します。SR-TM には次の制限があります。
	- IPv6 はサポートされていません。
	- 管理、バンドル、サブインターフェイス、およびトンネルインターフェイスは、外部 インターフェイスとしてサポートされていません。
	- •デフォルト以外の仮想、ツーティング、および転送 (VRF) は外部インターフェイス としてサポートされていません。
	- SR-TM は、SR ラベル付きトラフィックのみを考慮します。Label Distribution Protocol (LDP; ラベル配布プロトコル)トラフィックは考慮されません。

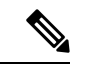

SR-TM の詳細については、『[Segment](https://www.cisco.com/c/en/us/td/docs/routers/asr9000/software/asr9k-r7-4/segment-routing/configuration/guide/b-segment-routing-cg-asr9000-74x/using-sr-traffic-matrix.html) Routing Traffic Matrix』を参 照してください。 (注)

• BWOpt は、測定された SR-TM データに基づいてシミュレートされたトラフィックを使用 して、リンク使用率と輻輳を緩和するタイミングを決定します。BWOpt がモニターする シミュレートされたインターフェイス使用率は、UIに表示されるSNMPベースのインター フェイス使用率と厳密に一致する必要があります。ただし、SNMPポーリング頻度やレー ト平均化手法などのさまざまな要因により、それらが異なる場合があります。これによ り、UI でリンクが輻輳しているように見え、BWOpt が反応していないという状況になる ことがあります。

- BWOpt は、SRTM テレメトリデータの送信元である PCC にのみ戦術的な SR-TE ポリシー を作成します。これらのノード(通常はプロバイダーエッジルータ)のみが、そのノード からネットワーク内の他の PE ノードへのトラフィックを表す内部モデル内のシミュレー ションされたトラフィック要求を作成するために必要なテレメトリベースのデータを提供 します。
- (すべてのインターフェイスに対して設定された)しきい値を下回るインターフェイス使 用率になるソリューションのみが展開されます。BWOpt がネットワーク全体の輻輳を緩 和できない場合は、戦術的な SR-TE ポリシーを展開し、「ネットワークが輻輳していま す。BWOpt で緩和できません。(Network Congested. BWOpt unable to mitigate.)」という アラームが発生します。このアラームは、輻輳が自然に軽減されるか、または BWOpt の 戦術的 SR-TE ポリシーの展開によってうまく対処できた場合に解消されます。
- BWOpt は、トポロジサービスからのトポロジの再起動または再構築が原因でシステムが 使用できなくなった場合は常に、一時的に動作を停止します。これが発生すると、この状 態を示すアラームが BWOpt によって設定されます。この間、BWOpt はネットワークの輻 輳を評価しません。現在展開されているすべての 戦術的 SR ポリシーは維持されますが、 変更または削除されません。モデルが使用可能になるとすぐにアラームがクリアされ、 BWOpt は通常の動作を再開します。

## <span id="page-2-0"></span>自動化されたネットワーク輻輳の緩和の例

この例では、帯域幅最適化(BWOpt)が、ユーザーの介入なしでインテントベースのトラフィッ クを再ルーティングすることで、ネットワークの輻輳を自動的に緩和する方法を示します。こ の例では、IGP メトリックを最小化するように最適化の目的が設定されています。

次の BWOpt オプションが設定されます(**[**トラフィック エンジニアリング(**Traffic Engineering**)**]** > **[**帯域幅最適化(**Bandwidth Optimization**)**]** > **[**設定(**Configuration**)**]**)。

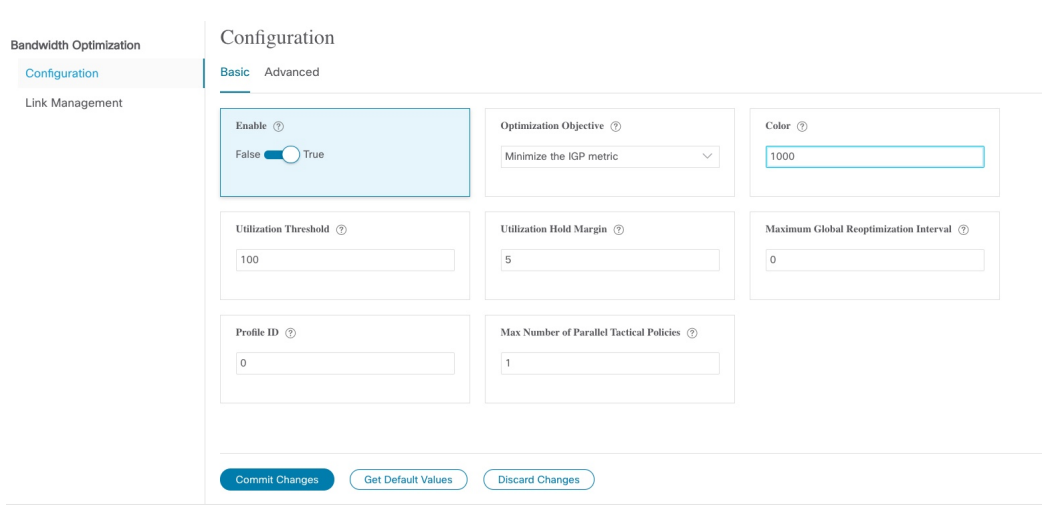

#### 図 **<sup>1</sup> :** 帯域幅最適化の設定

次に、米国に及ぶさまざまなデバイスとリンクのネットワークを示します。[SRポリシー(SR Policies)] テーブルに SR-TE ポリシーがリストされていないことに注意してください。

図 **2 :** 例:現在のネットワーク

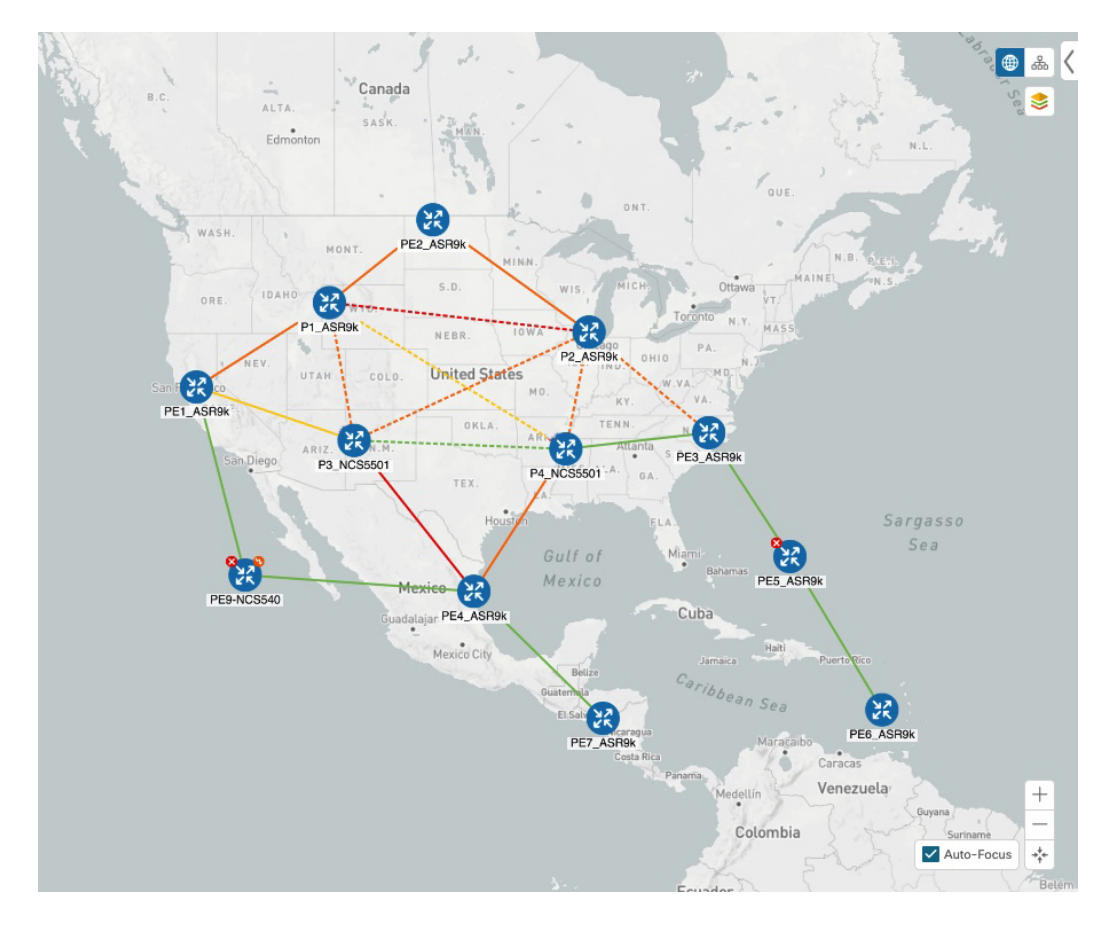

P3\_NCS5501 と P4\_NCS5501 間のリンクがダウンしたとします。トラフィックが他のリンクに 移動し、それによって輻輳が発生して、設定された使用率のしきい値を超えます。

図 **3 :** 例:**P3** ノードと **P4** ノード間のリンクのダウン

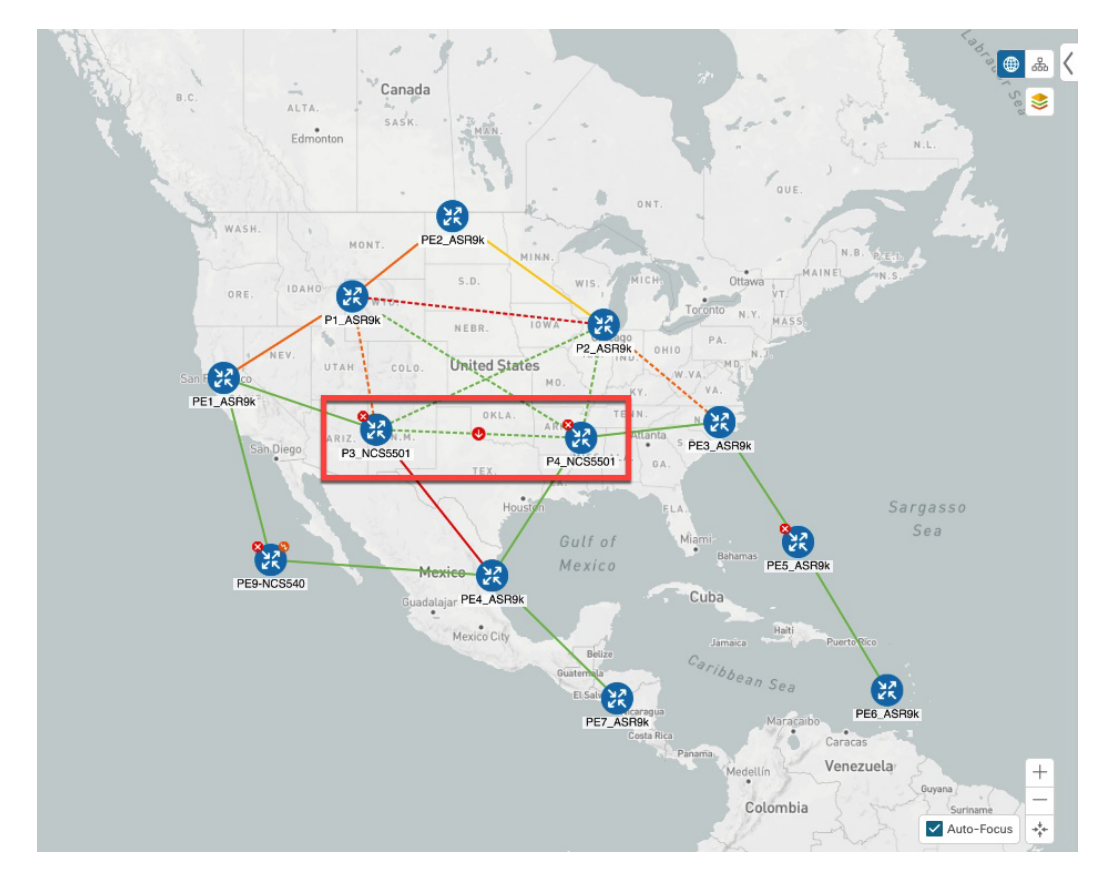

BWOpt は輻輳を認識し、すぐに戦術的な SR-TE ポリシーを計算して展開します。この新しい 戦術的な SR-TE ポリシーは、[SRポリシー(SR Policies)] ウィンドウに表示されます。

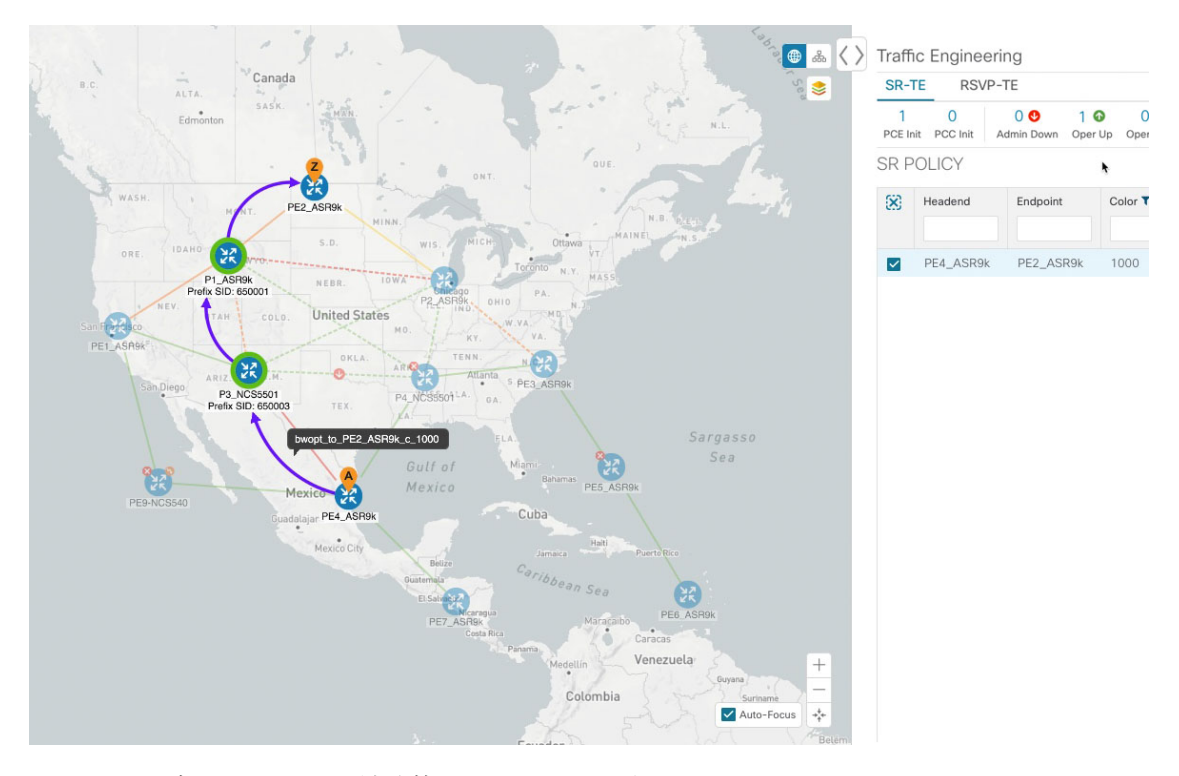

図 **<sup>4</sup> :** 例:展開された戦術的 **SR** ポリシー

BWOptは、ネットワークを継続的にモニターします。P3\_NCS5501とP4\_NCS5501間のリンク が復旧すると、BWOptは(定義された基準に基づいて)輻輳が緩和されたことを検出します。 輻輳が、設定された使用率しきい値から使用率ホールドマージンを差し引いた値を下回ると、 戦術的 SR-TE ポリシーは自動的にネットワークから削除されます。

BWOpt によって作成された戦術的 SR-TE ポリシーのインスタンス化と削除に関連するイベン トを表示するには、●をクリックします。

### <span id="page-5-0"></span>帯域幅最適化の設定

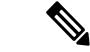

(注) 帯域幅最適化 (BWOpt) は、Advance ライセンスパッケージの一部としてのみ使用できます。

BWOpt を有効にすると、設定された使用率のしきい値に基づいて、ネットワーク内のすべて のインターフェイスの輻輳がモニターされます。使用率のしきい値を超えると、戦術的なポリ シーが自動的に展開され、トラフィックが輻輳したリンクから移動されます。輻輳が緩和され ると、BWOpt は戦術的 SR ポリシーを自動的に削除します。

ステップ1 メインメニューから、「トラフィックエンジニアリング (Traffic Engineering) ]>[帯域幅最適化 (Bandwidth Optimization)] を選択します。

ステップ2 [有効化 (Enable) ] スイッチを [True] に切り替えます。

(注) LCM と帯域幅の最適化を同時に有効にすることはできません。

- ステップ3 必要な情報を入力します。各フィールドの説明を表示するには、■の上にマウスポインタを合わせます。
- ステップ4 [変更を確定 (Commit Changes) ] をクリックします。BWOpt は、設定したしきい値と最適化の目的に基づ いて、ネットワーク輻輳のモニターを開始します。

### <span id="page-6-0"></span>個別のインターフェイスしきい値の追加

ネットワークにはさまざまなリンク(10G、40G、100G)があり、異なるしきい値を設定する 必要があります。LCM または帯域幅最適化を使用する場合に、個々のインターフェイスに特 定のしきい値を割り当てるには、次の手順を実行します。

ステップ **1** メインメニューから、次のいずれかを選択します。

• **[**ローカルでの輻輳緩和(**Local Congestion Mitigation**)**]** > **[**リンク管理(**Link Management**)**]**

• **[**帯域幅最適化(**Bandwidth Optimization**)**]** > **[**リンク管理(**Link Management**)**]**

- ステップ2 图をクリックします。
- ステップ3 「サンプル設定ファイルのダウンロード (Download sample configuration file)] リンクをクリックします。
- ステップ **4** [キャンセル(Cancel)] をクリックします。
- ステップ **5** ダウンロードした設定ファイル(sampleLcmLinkManagement.csv)を開き、編集します。サンプルテキス トを特定のノード、インターフェイス、およびしきい値情報に置き換えます。
- ステップ **6** ファイルの名前を変更して保存します。
- ステップ7 [リンク管理 (Link Management) 1ウィンドウに戻ります。
- ステップ8  $\boxdot$ をクリックして、編集した CSV ファイルに移動します。
- ステップ **9** [インポート(Import)] をクリックします。
- <span id="page-6-1"></span>ステップ **10** [リンク管理(Link Management)] ウィンドウに情報が正しく表示されることを確認します。

## 帯域幅最適化のトラブルシューティング

輻輳を適切に管理するその機能を妨げ、不安定な状態の要因となる特定のエラー状態が発生す ると、BWOpt はそれ自体を無効にし、アラームを発行します。次の表に、これらの条件の一 部と、調査の対象として考えられる原因を示します。BWOpt のログを参照すると、エラー状 態ごとに追加の詳細情報を取得できます。

# 

[管理 (Administration) ]>[収集ジョブ (Collection Jobs) ]に移動し、[App ID]列でOptimization Engine のアクティブな収集ジョブのリストをフィルタ処理できます。 (注)

#### 表 **<sup>1</sup> :** エラー

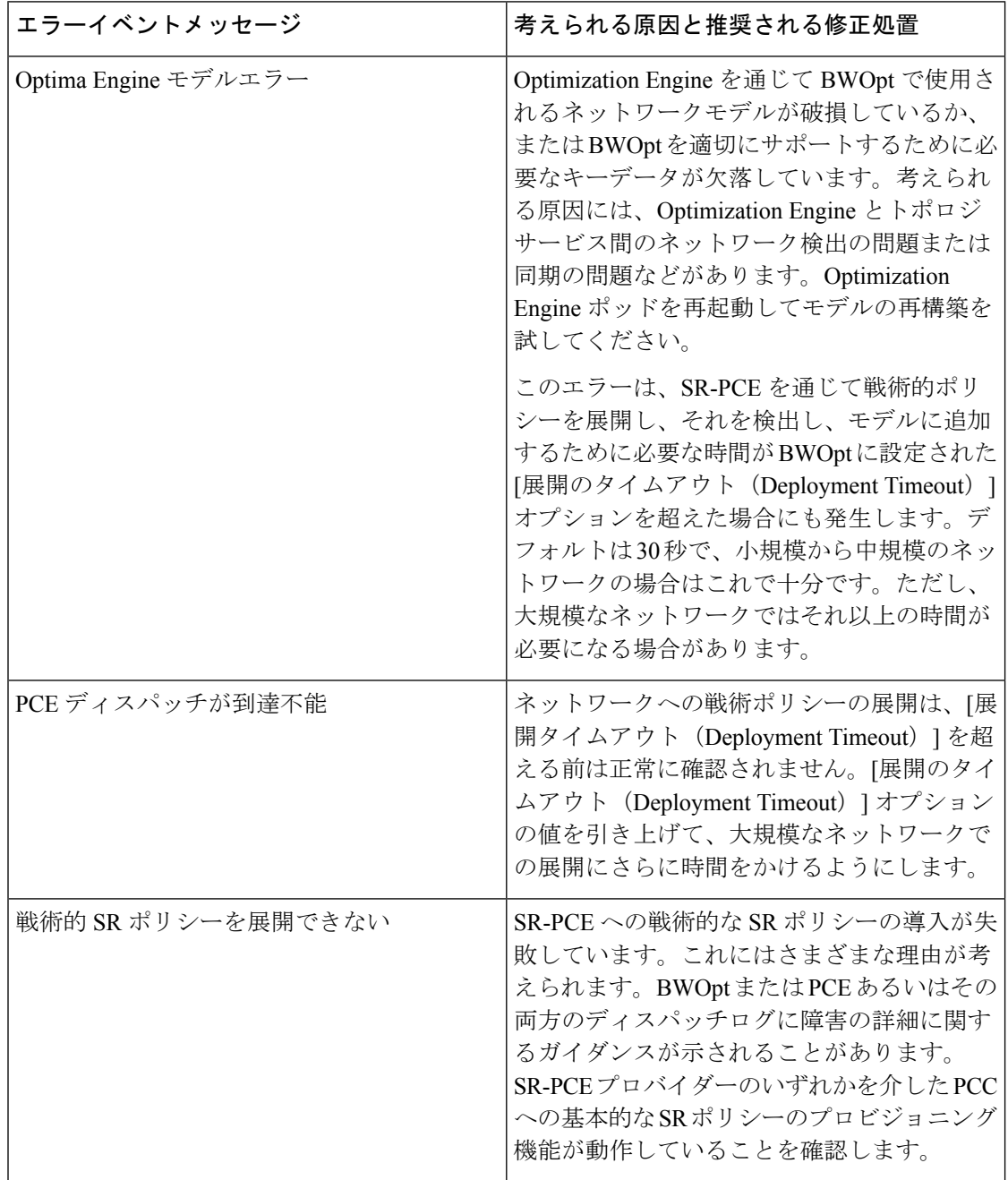